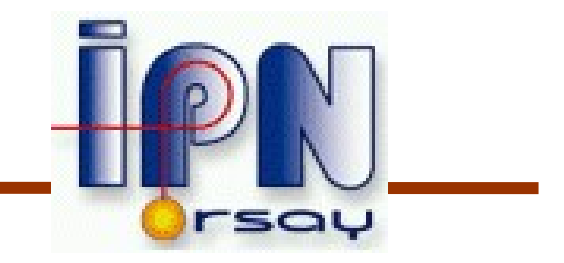

#### Geometry 3

I.Hrivnacova IPN, Orsay

Most slides thanks to M. Asai, SLAC

Cours Geant4 @ Paris 2007 4 - 8 June 2007

#### Contents

- Geometry checking tools
- Basics of Touchable
- Region

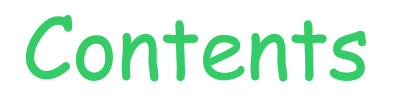

# Geometry checking tools Basics of Touchable Region

### Malformed Geometries

- A protruding volume is a contained daughter volume which actually protrudes from its mother volume.
- Volumes are also often positioned in a same volume with the intent of not provoking intersections between themselves. When volumes in a common mother actually intersect themselves are defined as overlapping.
- Geant4 does not allow for malformed geometries, neither protruding nor overlapping.
	- The behavior of navigation is unpredictable for such cases.

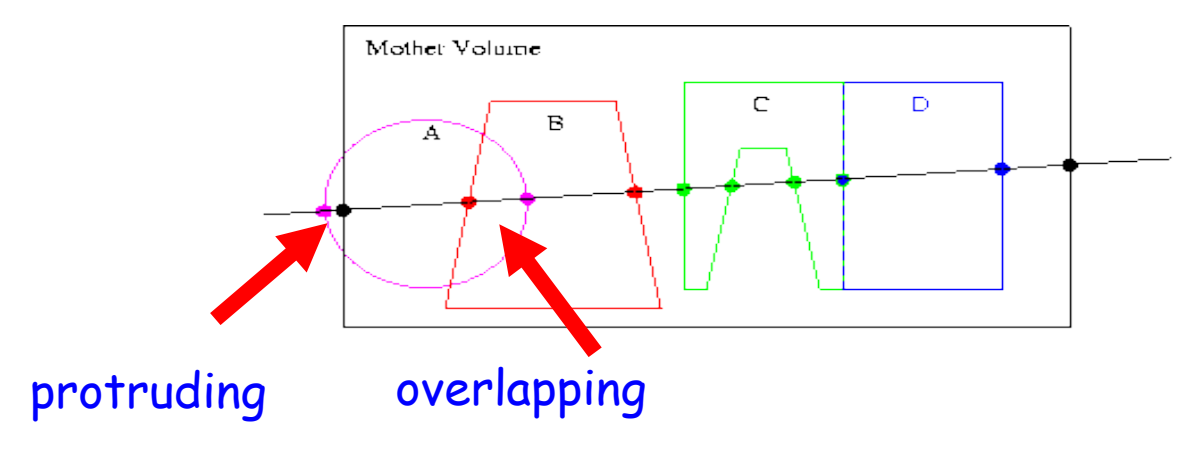

Cours Geant4 @ Paris 2007 4

## Debugging Geometries

- The problem of detecting overlaps between volumes is bounded by the complexity of the solid models description.
- Utilities are provided for detecting wrong positioning
	- Optional checks at construction
	- Kernel run-time commands
	- Graphical tools (DAVID, OLAP)

#### Debugging Geometries Optional checks at construction

Constructors of G4PVPlacement and G4PVParameterised have an optional argument "pSurfChk":

```
G4PVPlacement(G4RotationMatrix* pRot, ..., ,
               G4bool pSurfChk=false);
```
- If this flag is true, overlap check is done at the construction.
	- Some number of points are randomly sampled on the surface of creating volume.
	- Each of these points are examined
		- If it is outside of the mother volume, or
		- If it is inside of already existing other volumes in the same mother volume.
	- This check requires lots of CPU time, but it is worth to try at least once when you implement your geometry of some complexity.

#### Debugging Geometries Debugging run-time commands

Built-in run-time commands to activate verification tests for the user geometry:

- To start verification of geometry for overlapping regions based on a standard grid setup, limited to the first depth level:
	- **geometry/test/run** or **geometry/test/grid\_test**
- To apply the grid test to all depth levels (may require lots of CPU time!)
	- **geometry/test/recursive\_test**
- To shoot lines according to a cylindrical pattern
	- **geometry/test/cylinder\_test**
- To shoot a line along a specified direction and position
	- **geometry/test/line\_test**
- To specify position for the **line\_test**
	- **geometry/test/position**
- To specify direction for the **line\_test**
	- **geometry/test/direction**

#### Debugging Geometries Debugging run-time commands

#### Example of output:

**GeomTest: no daughter volume extending outside mother detected. GeomTest Error: Overlapping daughter volumes The volumes Tracker[0] and Overlap[0], both daughters of volume World[0], appear to overlap at the following points in global coordinates: (list truncated) length (cm) ----- start position (cm) ----- ----- end position (cm) ----- 240 -240 -145.5 -145.5 0 -145.5 -145.5 Which in the mother coordinate system are: length (cm) ----- start position (cm) ----- ----- end position (cm) ----- . . . Which in the coordinate system of Tracker[0] are: length (cm) ----- start position (cm) ----- ----- end position (cm) ----- . . . Which in the coordinate system of Overlap[0] are: length (cm) ----- start position (cm) ----- ----- end position (cm) -----**

#### Debugging Geometries DAVID

- DAVID is a graphical debugging tool for detecting potential intersections of volumes
- Accuracy of the graphical representation can be tuned to the exact geometrical description.
	- Physical-volume surfaces are automatically decomposed into 3D polygons
	- Intersections of the generated polygons are parsed.
	- If a polygon intersects with another one, the physical volumes associated to these polygons are highlighted in color (red is the default).
- DAVID can be downloaded from the Web as external tool for Geant4
	- <http://geant4.kek.jp/~tanaka>

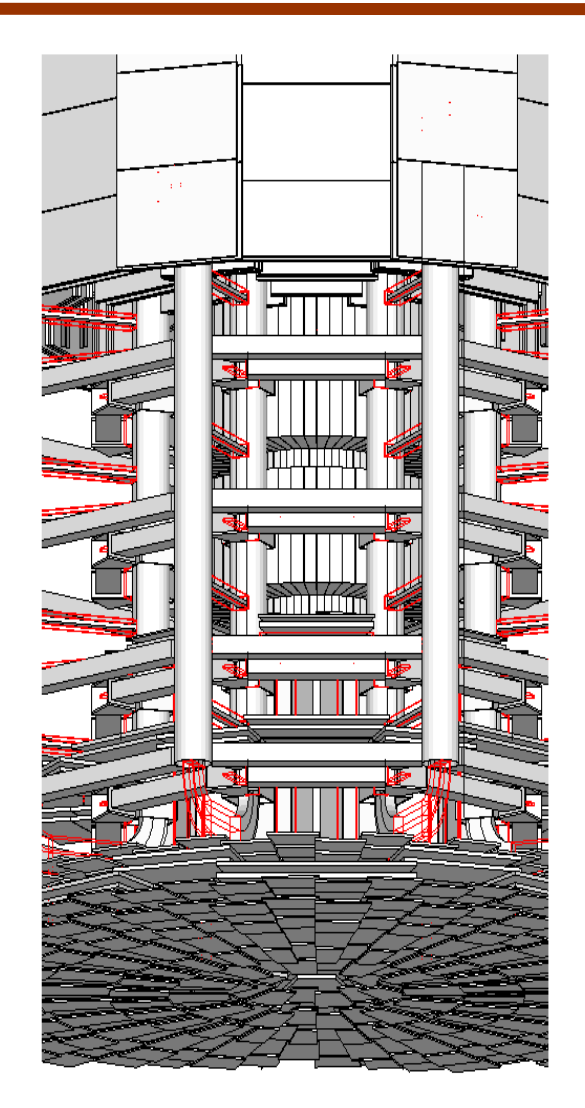

#### Debugging Geometries OLAP

- Stand-alone batch application
	- Provided as extended example; Can be combined with a graphical environment and GUI

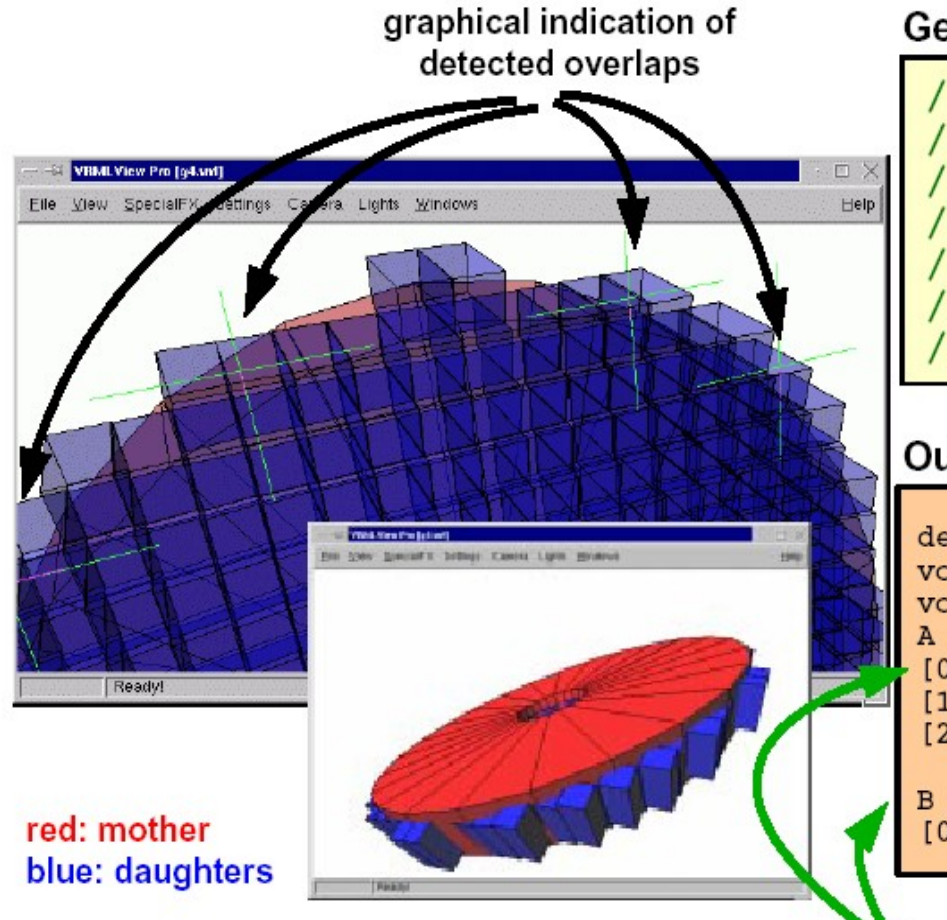

daughters are protruding their mother

#### Geant4 Macro:

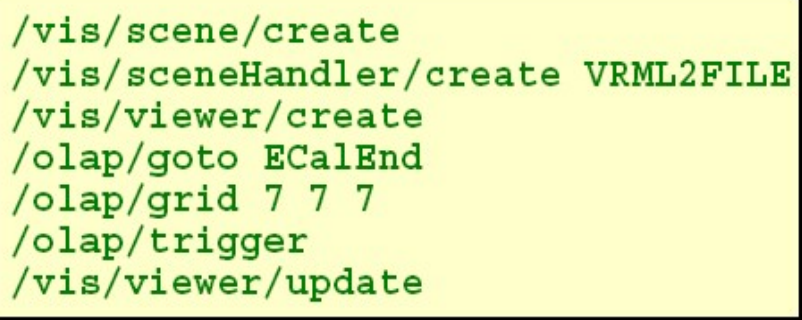

#### Output:

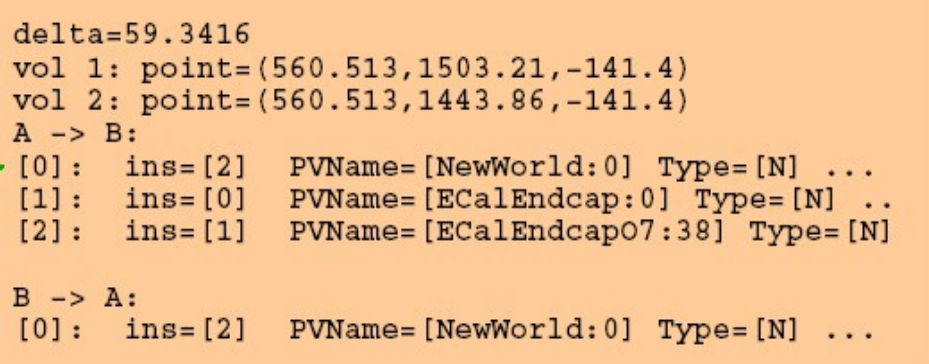

NavigationHistories of points of overlap<br>(including: info about translation, rotation, solid specs)

#### Debugging Geometries

#### Visualizing detector geometry tree

- Built-in commands defined to display the hierarchical geometry tree
	- As simple ASCII text structure
	- Graphical through GUI (combined with GAG)
	- As XML exportable format
- $\bullet$ Implemented in the visualization module as an additional graphics driver
- Provide G3 DTREE capabilities and more

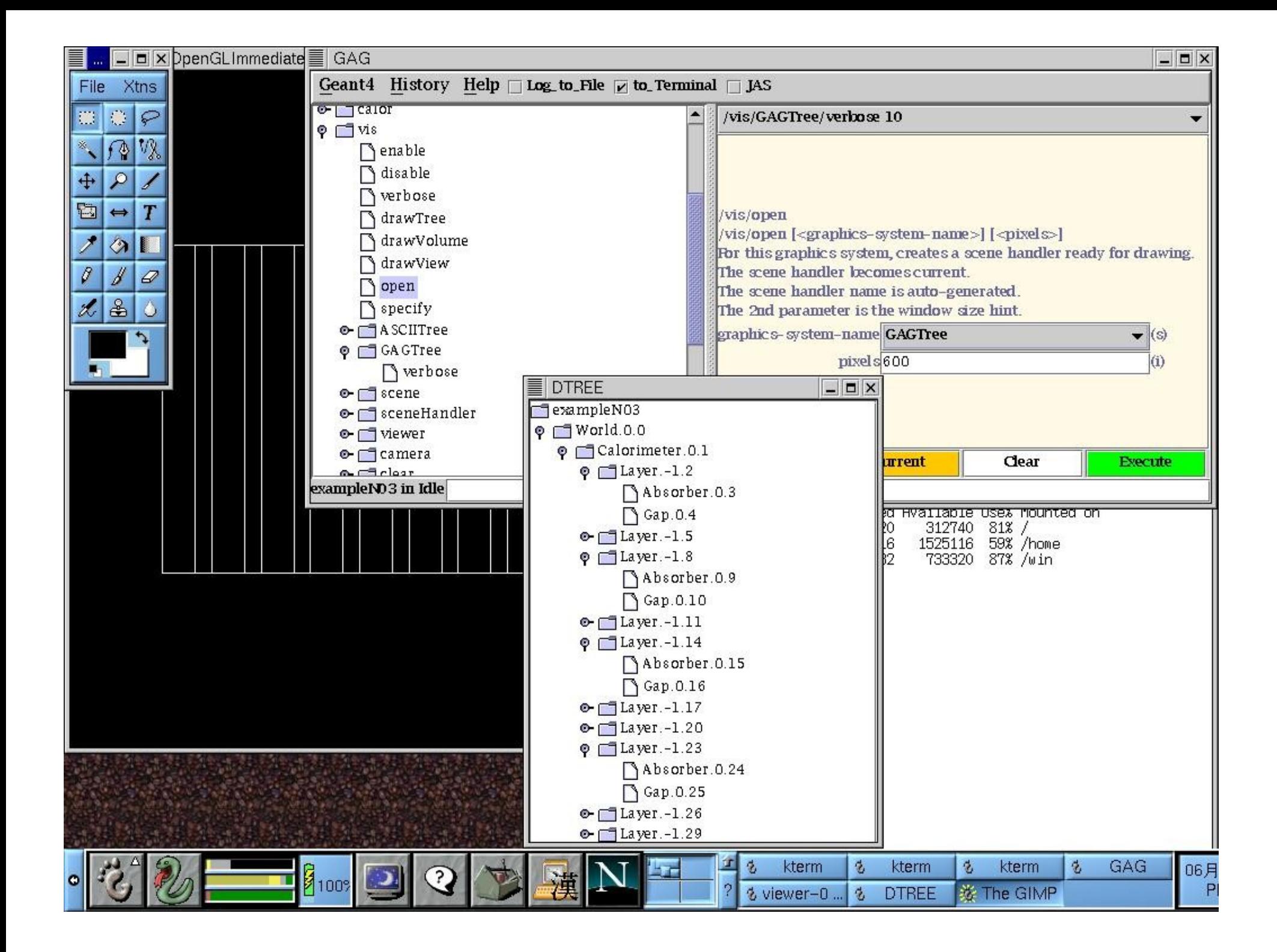

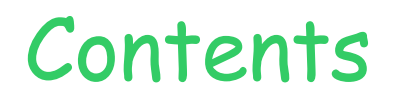

#### Geometry checking tools

#### Basics of Touchable

Region

Cours Geant4 @ Paris 2007 13

### Basics Of Touchables

Suppose a geometry is made of sensitive . layers C which are placed in a volume B

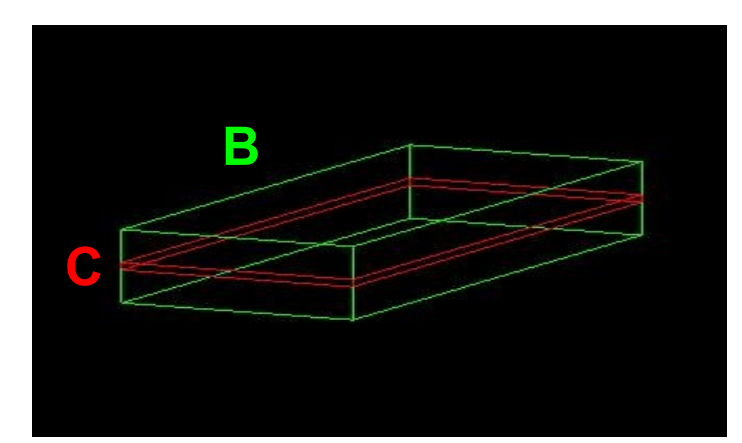

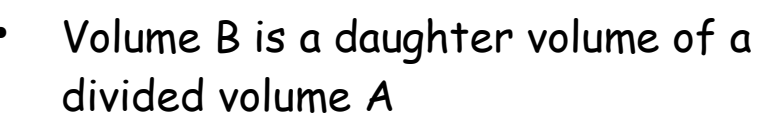

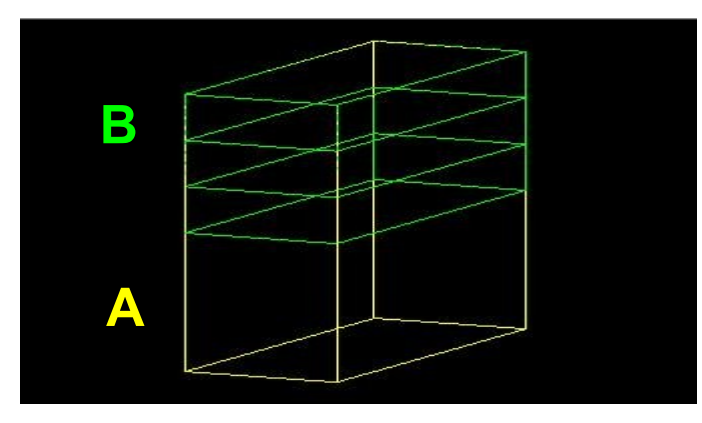

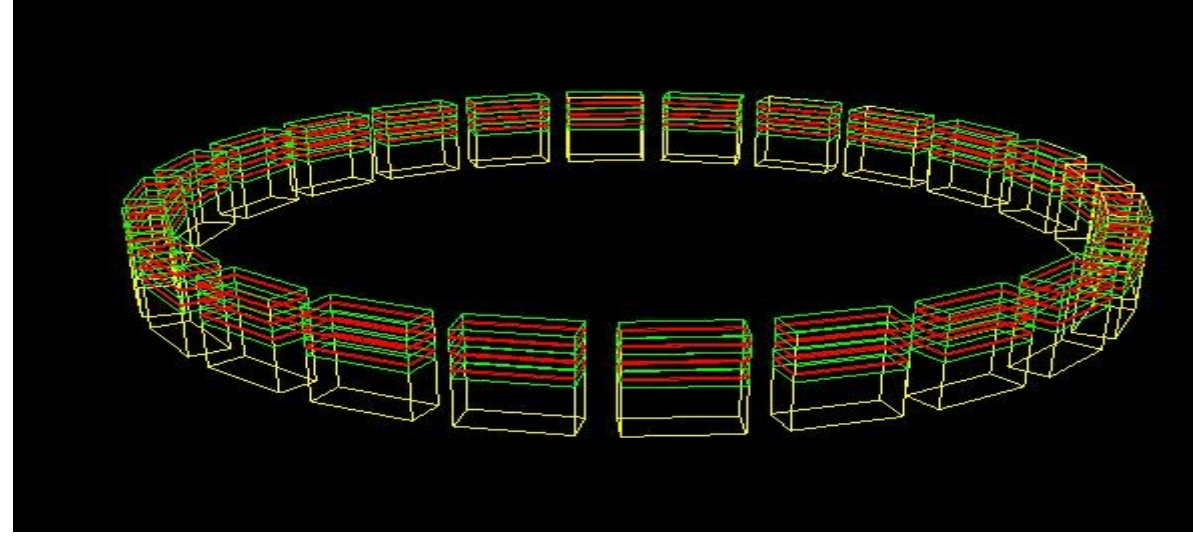

Cours Geant4 @ Paris 2007

- The volume A has a 24 positions in the world
- While in the 'logical' geometry tree the volume C is represented by just one physical volume, in the real world there are many C 'volumes'
- How can we then identify these volumes C ?

## Basics of Touchables

- A touchable for a volume serves the purpose of providing a unique identification for a detector element
- It is a geometrical entity (volume or solid) which has a unique placement in a detector description
	- It can be uniquely identified by providing the copy numbers for all daughters in the geometry hierarchy
	- In our case these are
		- CopyNo of C in B: 1
		- CopyNo of B in A:  $1,2,3$
		- CopyNo of A in the world:  $1, ..., 24$
	- Example of touchable identification:
		- $A.3/B.2/C.1$

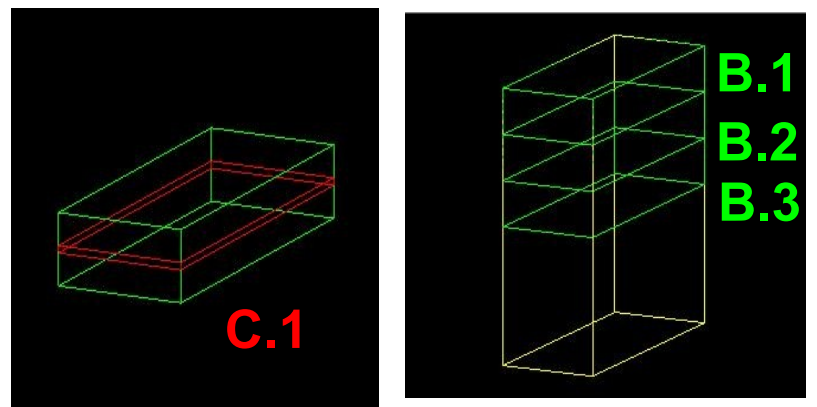

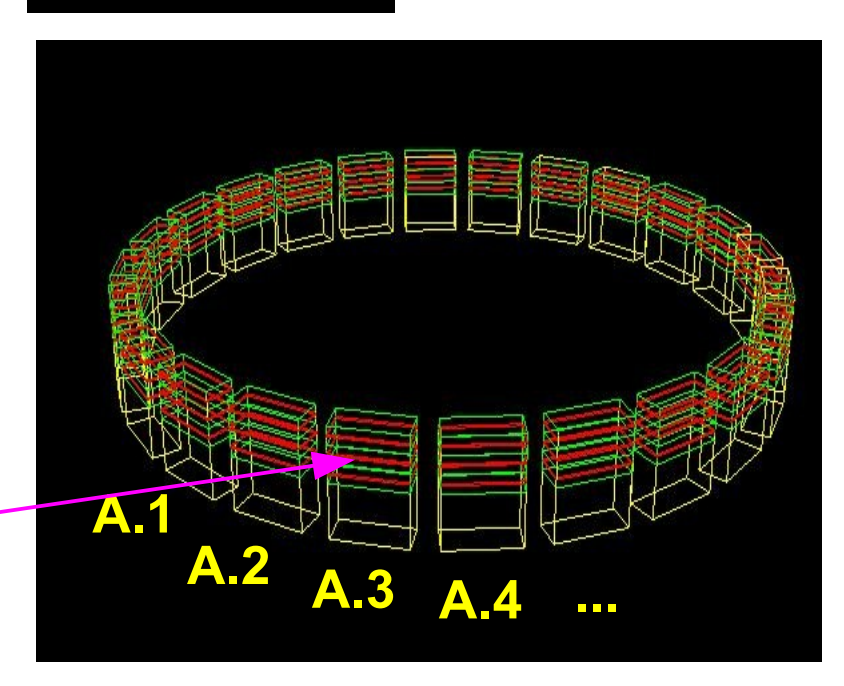

#### Basics of Touchables G4VTouchable

- G4VTouchable a base class for all touchable implementations defines the following ' requests' (methods) which all touchable have to respond, where depth means always the number of levels up in the tree to be considered:
	- $-$  depth = 0 : the bottom level (volume C in B)
	- $-$  depth = 1 : the level of its mother volume (volume B in A)
	- $-$  depth = 2 : the grandmother volume (volume A in world)
- GetCopyNumber(G4int depth =0)
	- returns the copy number of the given level
- **GetTranslation(G4int depth = 0)**
- **GetRotation(G4int depth=0)**
	- return the components of the volume 's transformation
- **GetSolid(G4int depth =0)**
	- returns the solid
- GetVolume(G4int depth =0)
	- returns the physical volume

#### Basics of Touchables

#### Accessing touchable in Tracking

- Full geometrical information available via touchable
	- to processes, to user code: sensitive detectors, hits
- During tracking, the current touchable can be accessed via G4Step object

```
MySteppingAction::UserSteppingAction(const G4Step* step)
{
  // Get touchable from step
  const G4VTouchable* touchable
       = step->GetPreStepPoint()->GetTouchable();
  // Get copy numbers
  G4int copyNo_B = touchable->GetCopyNumber(1);
  G4int copyNo_A = touchable->GetCopyNumber(2);
}
```
*Use pre-step point rather than post-step point, as when crossing geometry boundary the post-step point belongs already to the next volume*

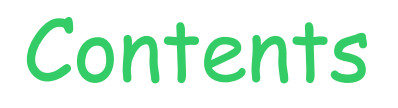

# Geometry checking tools Basics of Touchable

Region

Cours Geant4 @ Paris 2007 18

## Region

- A region is a part of the geometry hierarchy, i.e. a set of geometry volumes, typically of a sub-system.
	- A logical volume can be a region.
- A region may hold its own user defined setting affecting tracking
	- It is useful in complex geometry setups, such as those found in large detectors in particle physics experiments, where different sub-systems may require different level of detail simulation

Please note :

• World logical volume is recognized as the default region. User is not allowed to define a region to the world logical volume.

#### Region Region Properties

- A region may have its unique
	- Production thresholds (cuts)
	- User limits
		- Artificial limits affecting to the tracking, e.g. max step length, max number of steps, min kinetic energy left, etc.
		- You can set user limits directly to logical volume as well. If both logical volume and associated region have user limits, those of logical volume wins.
	- User region information
		- E.g. to implement a fast Boolean method to identify the nature of the region.
	- Fast simulation manager
	- Regional G4UserSteppingAction (a new feature in v 9.0)

#### Region Root Logical Volume

- A logical volume becomes a root logical volume once a region is assigned to it.
	- All daughter volumes belonging to the root logical volume share the same region, unless a daughter volume itself becomes to another root.
- Important restriction:
	- No logical volume can be shared by more than one regions, regardless of root volume or not.

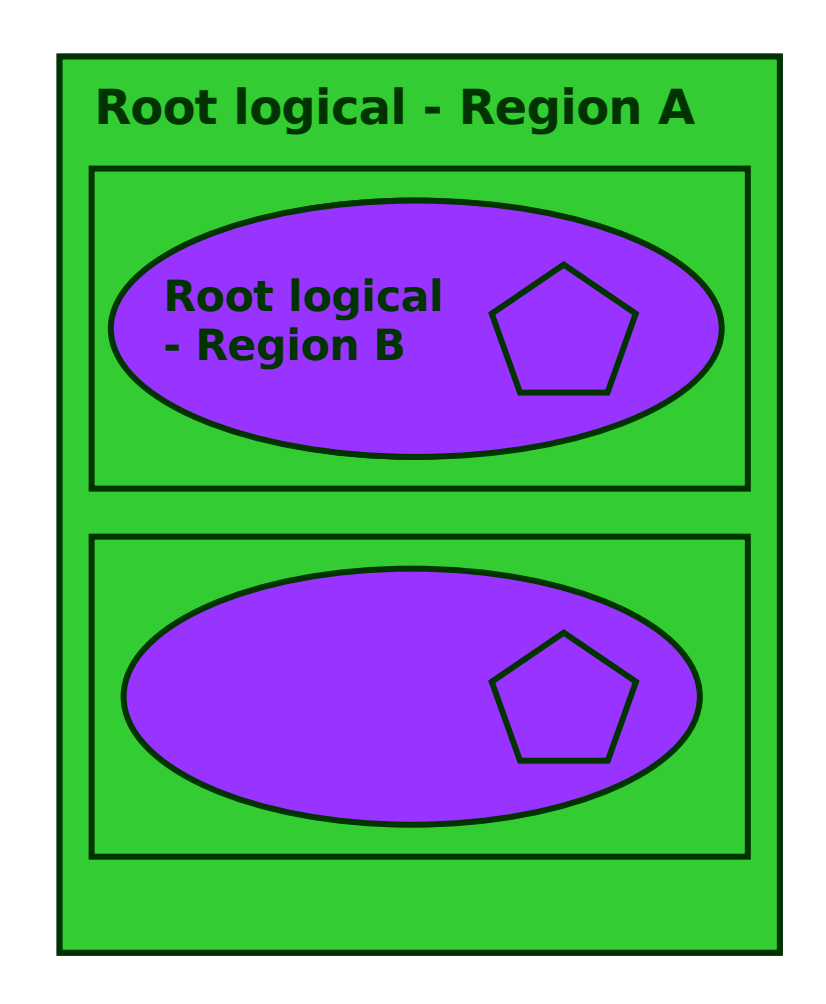

#### Region G4Region

- A region is instantiated and defined by **G4Region\* aRegion = new G4Region("***region\_name***"); aRegion->AddRootLogicalVolume(aLogicalVolume);**
	- Region propagates down to all geometrical hierarchy until the bottom or another root logical volume.
- The region can be accesed by its name via **G4RegionStore: G4Region\* myRegion** 
	- **= G4RegionStore::GetInstance()->GetRegion("***region\_name***");**

#### Region G4Region

Production thresholds (cuts) can be assigned to a region in a user physics list

```
void MyPhysicsList::SetCuts()
```
**{**

**}**

```
 // Default production thresholds for the world volume
 SetCutsWithDefault();
```

```
 // Production thresholds for detector regions
 G4ProductionCuts* cuts = new G4ProductionCuts;
 cuts->SetProductionCut(cutValue);
 G4Region* region = G4RegionStore::GetInstance()
     ->GetRegion("myRegion");
 region->SetProductionCuts(cuts);
```